# **Графические примитивы в Паскале**

 Изображение на экране монитора формируется из точек (*пикселей) определенного* цвета. Положение каждой точки задается ее координатами.

 **Началом отсчета является левый верхний угол экрана.**

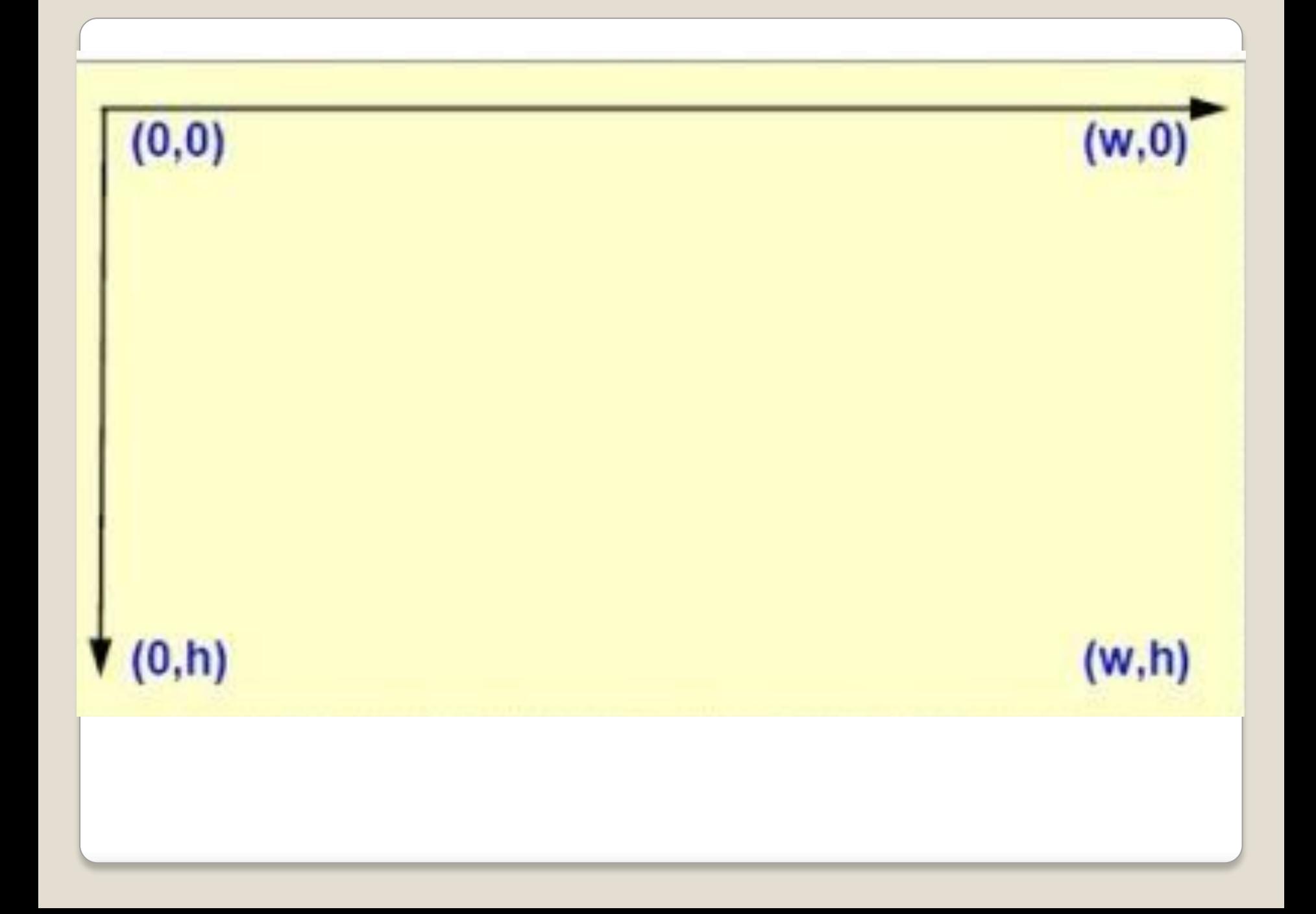

### Векторное изображение формируется из простых геометрических фигур (**графических примитивов), например,** *точек, отрезков, прямоугольников, окружностей, эллипсов.*

Библиотека стандартных графических процедур и функций хранится в модуле **GraphABC . Uses GraphABC.**

Размеры графического окна можно задавать с помощью процедуры **SetWindowSize (w, h),** где w и h – ширина и высота окна.

# Основные **инструменты рисования**

- *перо и кисть.*
- **Перо (Pen)** задает свойства линий и контуров фигур (толщина в пикселях, цвет…).
- Пример: *толщина пера 5 пикселей setPenWidth(5);*
- **Кисть (Brush)** их закраска.
- Пример: желтый цвет кисти setBrushColor(clYellow)

#### **Константы стандартных цветов:**

clBlack – черный clPurple – фиолетовый clWhite – белый clMaroon – темно-красный clRed – красный clNavy – темно-синий clGreen – зеленый clBrown – коричневый clBlue – синий clSkyBlue – голубой clYellow – желтый clGray –серый clLtGray – светло-серый clDarkGray – темно-серый clSilver – серебряный

# **Пример 1.** Составить программу, которая рисует на экране графические примитивы: отрезок, прямоугольник, круг, эллипс.

```
program grafika;
uses graphABC; { подключение модуля graphABC 
}
begin
setWindowSize(600,240); // размеры окна
line(80,40,500,40); // отрезок
setPenWidth(5); // толщина пера
setPenColor(clBrown); setBrushColor(clYellow); // 
цвет пера и кисти
rectangle(40,80,200,160); // прямоугольник
setPenColor(clRed); setBrushColor(clAqua);
circle(300,120,40); // круг
setPenColor(clBlue); setBrushColor(clRed);
ellipse(400,80,540,160); // эллипс
setFontSize(15); setFontStyle(fsBold); // размер и 
начертание шрифта
setFontColor(clBrown); setBrushColor(clWhite);
textOut(120,180,'Графические примитивы'); // 
вывод текста end.
```
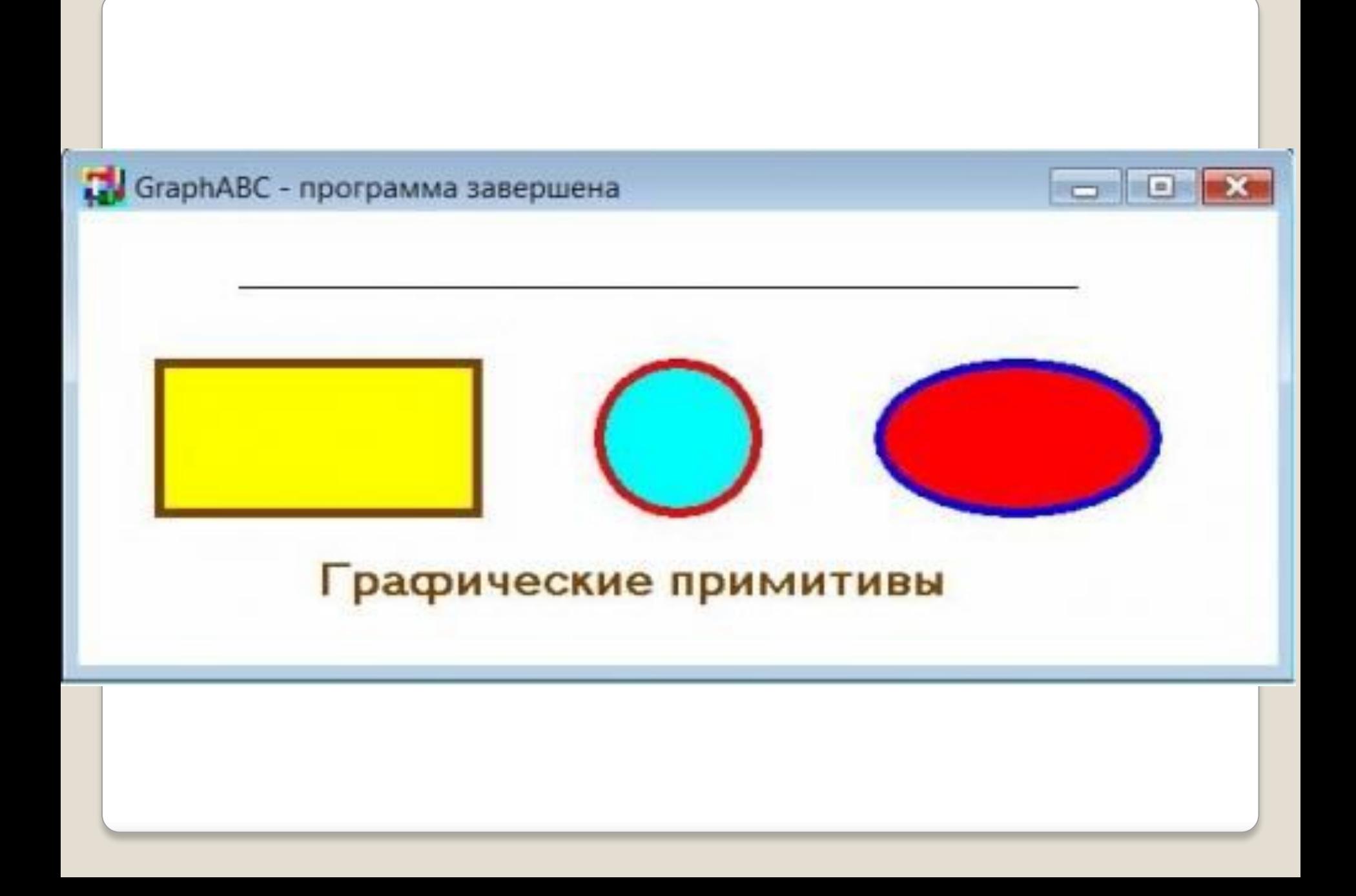

## **Пример 2.** Составить программу, которая демонстрирует разложение белого света в призме

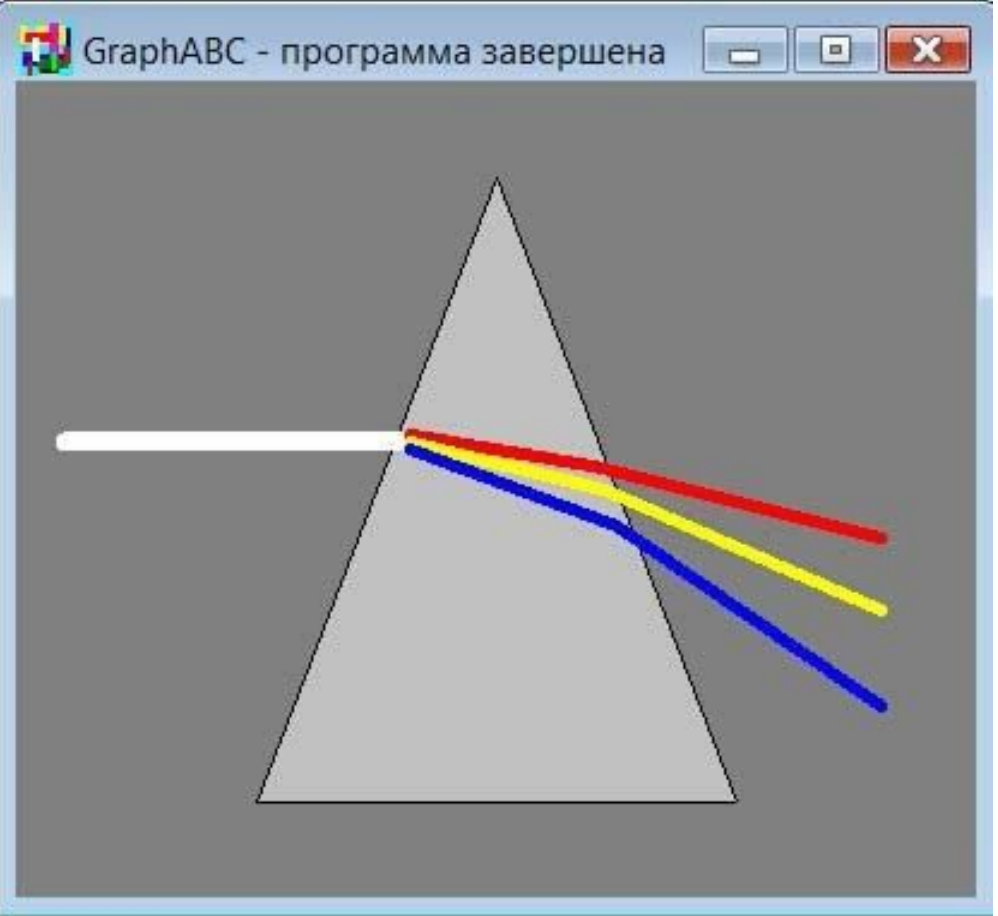

program prizma; uses graphABC; { подключение модуля graphABC } begin setWindowSize(400,340); { размеры окна } ClearWindow(clGray); { серый фон } line(200,40, 300,300); { треугольник } line(200,40, 100,300); line(100,300, 300,300);  $F$ loodFill(200,200,clSilver); { заливка } setPenWidth $(8)$ ;  $\{$  толщина пера 8 $\}$ setPenColor(clWhite); line(20,150, 164,150); { падающий луч } setPenWidth(5);  $\{$  толщина пера 5 $\}$ { Преломленные лучи: красный, желтый, синий Цвет задается константами стандартных цветов } setPenColor(clRed); line(164,147, 240,160); lineTo(360,190); setPenColor(clYellow); line(164,150, 245,170); lineTo(360,220);